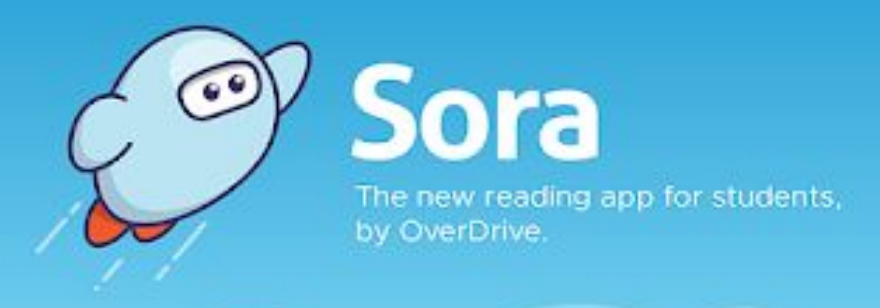

## **Bellfield College Library is proud to present the Sora**

## **app for students of Bellfield College!!!**

Sora provides the quickest and easiest way to access digital titles from our school. Students can simply log in using school email credentials and instantly access hundreds of eBooks and audiobooks on virtually any device.

Students and staff can now log into Sora using the instructions below.

- 1. Go to https://soraapp.com or on the downloaded Sora App (available for iOS and Android)
	- 2. Choose "find my school" and type in Bellfield College or type the school postcode (2557).
		- 3. Sign in using school email credentials
- 4. Tap on the Explore tab to search for and borrow a book. Your book will open so you can start reading or listening right away.
- 5. You can borrow a book for 14 days. You can borrow up to 4 books at a time. You can place holds on books that are checked out.
	- 6. Go to your Shelf to read or listen to any books you have borrowed.
		- 7. Tap Options to renew or return the book, get to your notes and highlights, and more.

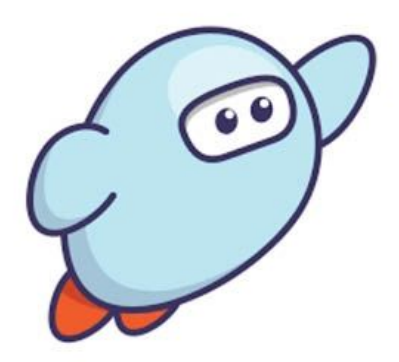

**Mrs Batoul Charafeddine, Bellfield College Librarian**

## Getting started with **Sora**

## With Sora, you can get free eBooks and audiobooks from your school.

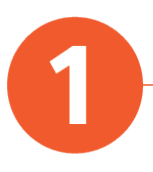

Install the Sora app from the Apple App Store or Google Play Store, or go to [soraapp.com](https://soraapp.com/).

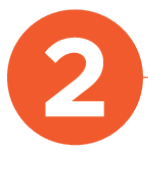

In Sora, find your school (or enter your school's setup code), then sign in.

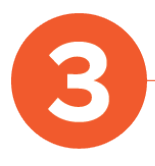

Browse the Explore tab and borrow a book. Your book will open so you can start reading right away.

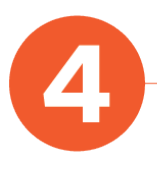

Close the book and go to your Shelf to see all your books (including assignments). From there, you can:

- Tap Open Book or Open Audiobook to read or listen to the book.
- Tap Options to renew or return the book, get to your notes and highlights, and more.